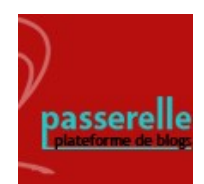

## **blog Passerelle**

Insérer un hyperlien dans un article du blog

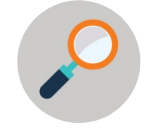

Un lien hypertexte permet, lorsque l'on clique dessus, d'accéder à une autre page du web.

**1. Dans le corps de texte de votre article de blog, rédigez la phrase dans laquelle sera inséré l'hyperlien. Sélectionnez le texte choisi, puis cliquez sur « Insérez/modifier un lien ».**

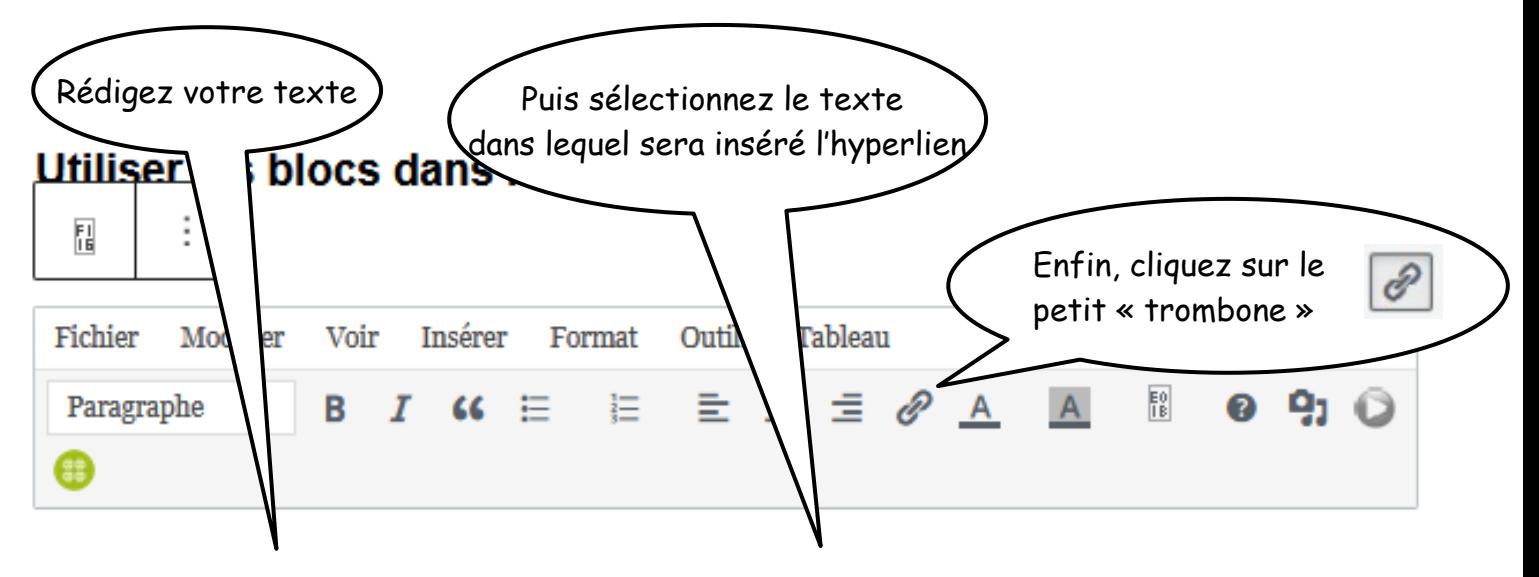

Pour plus d'informations, cliquez sur le lien de la documentation de Wordpress.

## **2. Une fenêtre s'affiche sous le ou les mot(s) sélectionné(s). Dans cette fenêtre, copiez-collez l'adresse url du site.**

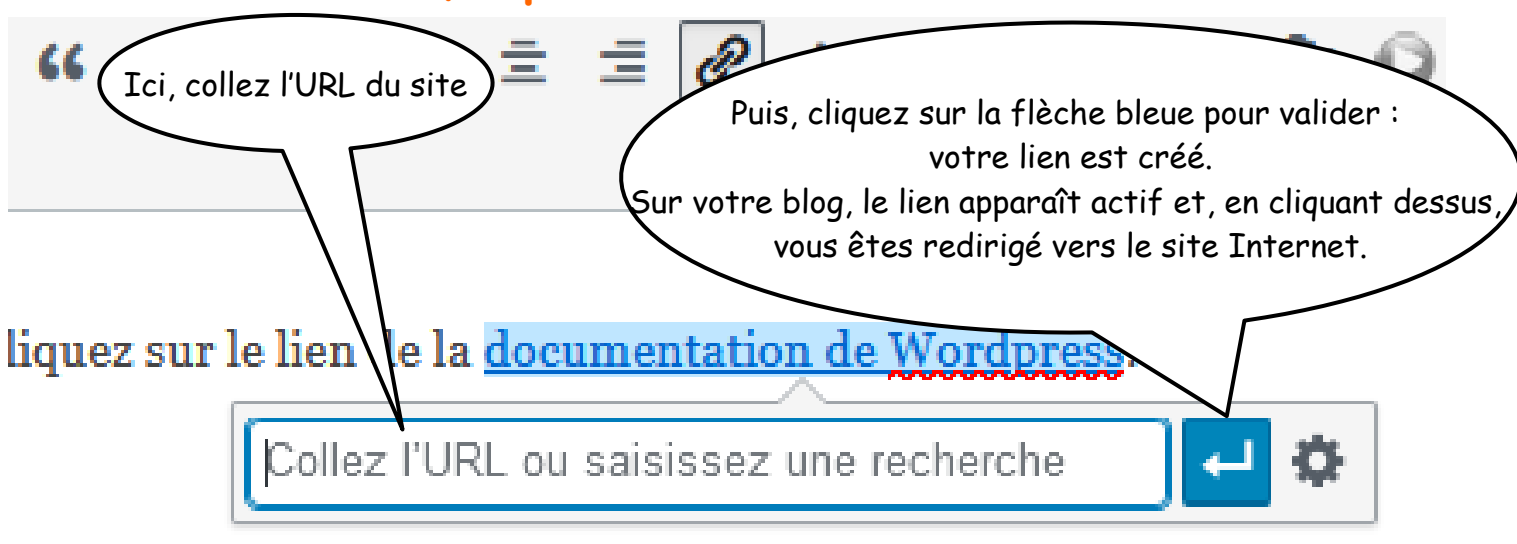

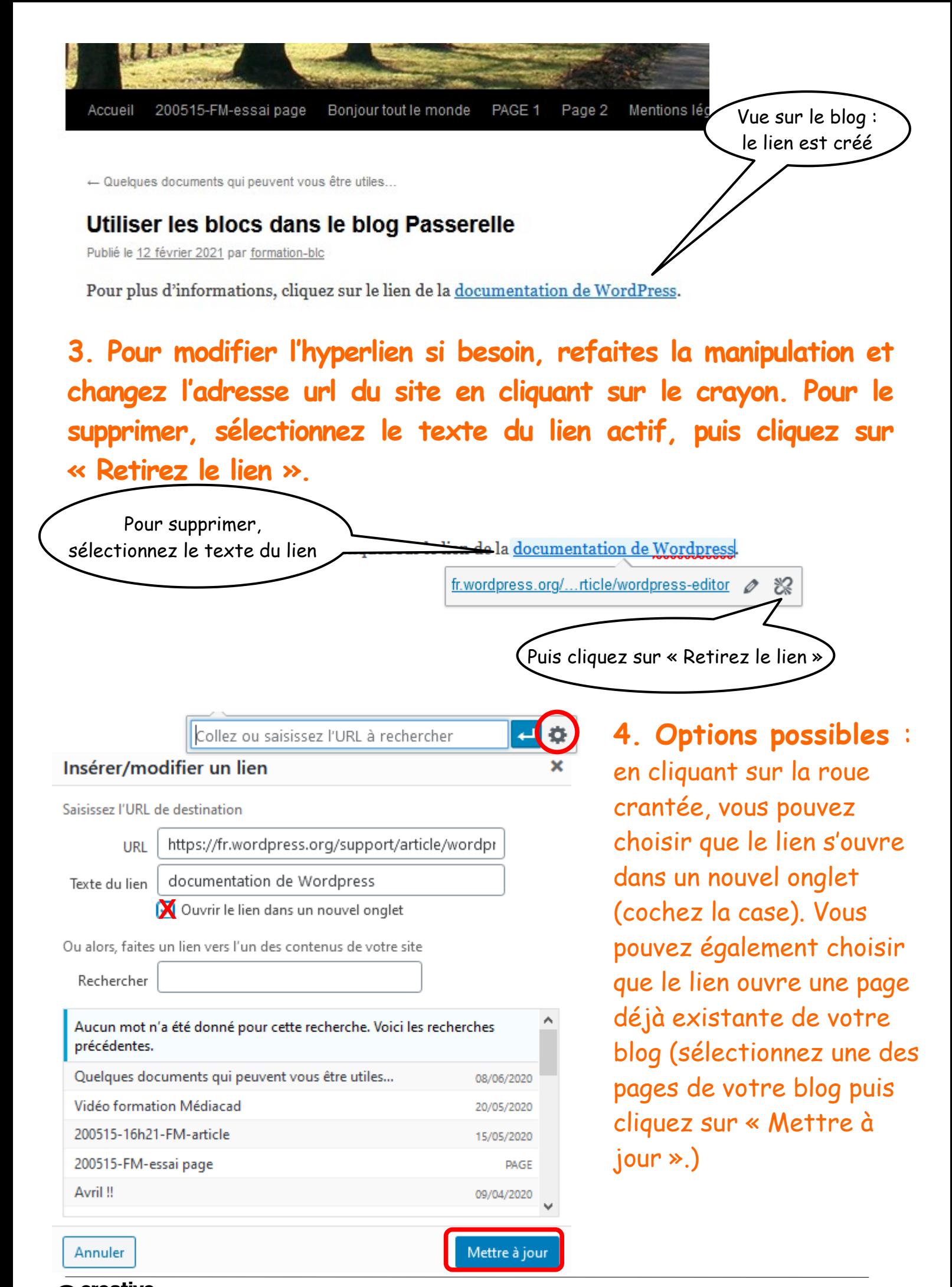